# WWW.YOUR DIGITAL LIBRARY

**S A T S F Y Y O U R C R A V N G S 2 4 / 7 !**

### **HOOPLA**

### *WHAT IT OFFERS*

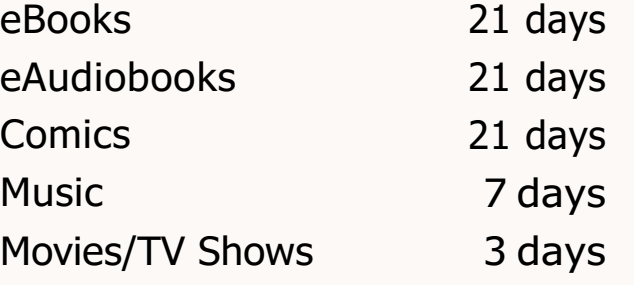

### *WHAT'S GREAT ABOUT IT*

\*No Holds \*5 checkouts per month

\*Automatic returns-no late fees \*Download items for offine use

### *WHAT YOU'LL NEED*

\*Oradell library card \*Email address & password \*Computer, smartphone or tablet

### *GETTING STARTED*

\*Get the app or go to hoopladigital.com \*Create account \*Enter your library information \*Open and scroll through the terms & privacy policy \*Browse by format or genre, or search \*To check out, tap on cover &click "Borrow" \*Tap on center of screen when book open to bring up settings (text size, color, etc.) \*For offline use, tap "Download to my device" \*Too see what you have out, go to "Borrowed"

Hoopla is offered individually by library. If you're not an Oradell patron, ask your home library if they offer it.

## **KANOPY**

#### *WHAT IT OFFERS*

\*Movies/documentaries

### *WHAT'S GREAT ABOUT IT*

\*No holds \*5 checkouts per month \*Public viewing license \*Stream to Apple TV & Fire TV

### *WHAT YOU'LL NEED*

\*Oradell library card \*Email address & password \*Computer, smartphone ortablet

### *GETTING STARTED*

\*Get the app or go to oradell.kanopy.com \*Create account \*Enter library information \*Browse by subject orsearch \*Click your name to see watch history, recommendations & more

# **LIBBY BY OVERDRIVE**

#### *WHAT IT OFFERS*

\*eBooks 14 days \*eAudiobooks 14 days

### *WHAT'S GREAT ABOUT IT*

\*5 checkouts at a time \*5 holds at a time \*Renewals \*Automatic returns=no late fees \*Download items for offline use

### *WHAT YOU'LL NEED*

\*BCCLS library card \*Computer, smartphone ortablet \*Kindle Fire users must use the original Overdrive app & Paperwhite users must transfer items from a browser or the app on a newer device

### *GETTING STARTED*

\*Get the app or go to ebccls.org \*Search for Oradell \*Sign in with your library card number \*Browse by format or genre, or search \*Use "Preferences" to show available items only or certain formats \*To checkout, tap cover and tap "Borrow" or "Place Hold" \*Tap on center of screen when book is open to bring up settings (Text size, color, etc.) \*Turn on email notifications under "Settings" \*To see what you have out or on hold, go

to "Shelf"

### *WHAT IT OFFERS*

\*eMagazines no returns

### *WHAT'S GREAT ABOUT IT*

\*No returns/holds/checkout limits \*Back issues \*Get notified of latest issue

### *WHAT YOU'LL NEED*

\*BCCLS library card &pin \*Email address and password \*Computer, smartphone or tablet

### **DIGITAL MAGAZINES**

### *GETTING STARTED*

\*Get the Overdrive app or go to ebccls.org \*Create account \*Search by title or browse by genre \*To borrow, tap cover & tap "Checkout" \*check "Email me when next issue is available" to be notified \*Scroll down after selecting magazine to see back issues \*Go to "My Magazine Collection" to see issues you have out You cannot create an account using the app. sign up using a browser & then you may sign in on the app.